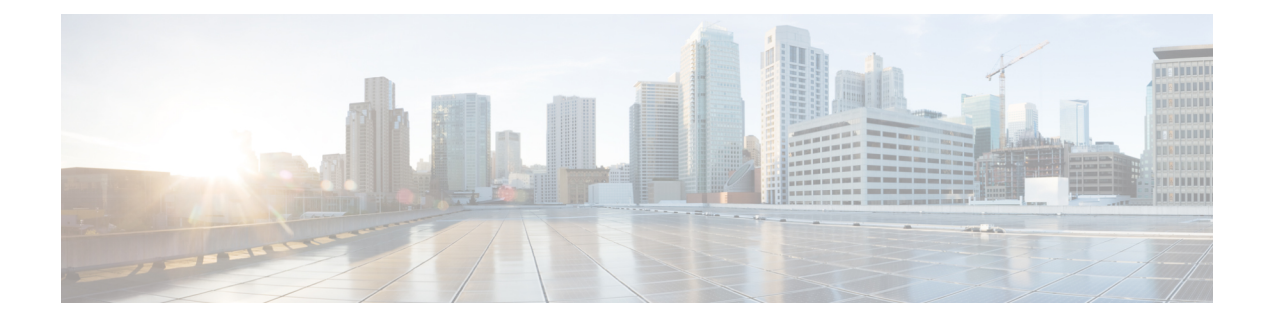

# **Overview**

- Policy [Terminology,](#page-0-0) on page 1
- Cisco Cloud Network Controller [Licensing,](#page-0-1) on page 1
- Cisco Cloud Network [Controller-Related](#page-1-0) Documentation, on page 2

## <span id="page-0-0"></span>**Policy Terminology**

A key feature of Cisco Cloud Network Controller is translation of Cisco Application Centric Infrastructure (ACI) policy to the native constructs of the public cloud.

The following table lists Cisco ACI policy terms and the equivalent terms in Google Cloud.

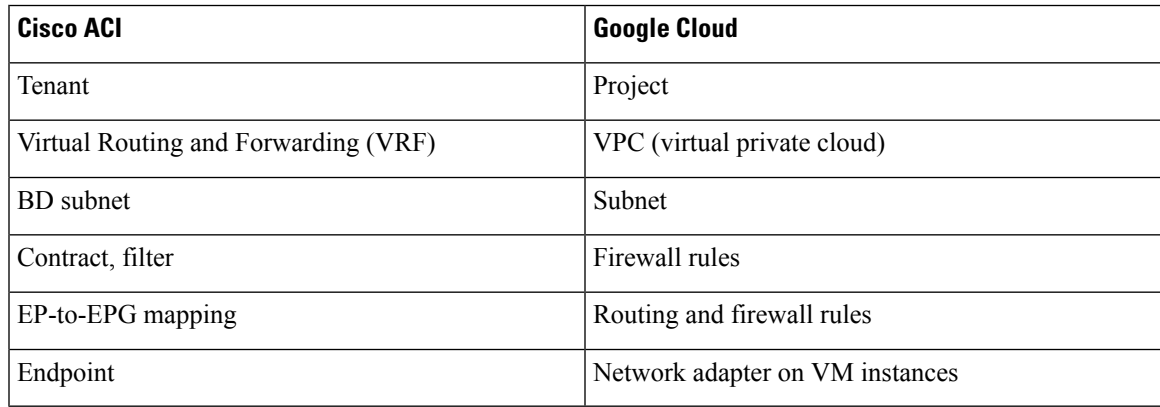

## <span id="page-0-1"></span>**Cisco Cloud Network Controller Licensing**

This section lists the licensing requirements to use Cisco Cloud Application Policy Infrastructure Controller (Cisco Cloud Network Controller).

### **Cisco Cloud Network Controller**

Cisco licenses Cisco Cloud Network Controller by each virtual machine (VM) instance that it manages. The Cisco Cloud Network Controller binary images are available on the Google Cloud portal and support the Bring Your Own License (BYOL) model.

For licensing details, see the *Cisco Application Centric [Infrastructure](https://salesconnect.cisco.com/#/content-detail/36c37f0d-6203-4316-af75-1a08d6728e13) Ordering Guide*.

In addition to obtaining one or more Cisco Cloud Network Controller licenses, you must register your Cisco Cloud Network Controller with Cisco Smart Software Licensing.

buy an Advantage Cloud license for each VM instance that Cisco Cloud Network Controller manages.

Cisco Smart Licensing is a unified license management system that manages software licenses across Cisco products. To learn more about Smart Software Licensing, visit <https://www.cisco.com/go/smartlicensing>.

Complete the following steps to register Cisco Cloud Network Controller:

- **1.** Ensure that this product has access to the internet or a Smart Software Manager satellite that is installed on your network.
- **2.** Log in to Smart Account:
	- **a.** Smart Software Manager: <https://software.cisco.com/>
	- **b.** Smart Software Manager Satellite: <https://www.cisco.com/c/en/us/buy/smart-accounts/software-manager-satellite.html>
- **3.** Navigate to the Virtual Account containing the licenses to be used by this Product Instance.
- **4.** Generate a Product Instance Registration Token (this identifies your Smart Account) and copy or save it.

#### **Cisco Catalyst 8000V**

The Cisco Catalyst 8000V supports subscription-based licensing.

- For instructions on subscribing to one of the tier-based Cisco [Catalyst](https://www.cisco.com/c/en/us/products/collateral/routers/catalyst-8000v-edge-software/nb-06-cat8000v-edge-sw-og-cte-en.pdf) 8000V licenses, see Cisco Catalyst 8000V Edge [Software](https://www.cisco.com/c/en/us/products/collateral/routers/catalyst-8000v-edge-software/nb-06-cat8000v-edge-sw-og-cte-en.pdf).
- For more information on different throughputs based on the tiers, see [Resources](cisco-cloud-network-controller-for-gcp-installation-guide-2505_chapter3.pdf#nameddest=unique_7) Used for Cisco Cloud Network Controller [Deployment](cisco-cloud-network-controller-for-gcp-installation-guide-2505_chapter3.pdf#nameddest=unique_7) in Google Cloud.

Cisco Cloud Network Controller makes use of the "Cisco DNA Advantage" subscription.For featuressupported by the "Cisco DNA Advantage" subscription, see Cisco DNA Software [SD-WAN](https://www.cisco.com/c/m/en_us/products/software/sd-wan-routing-matrix.html) and Routing Matrices.

### <span id="page-1-0"></span>**Cisco Cloud Network Controller-Related Documentation**

You can find information about Cisco Cloud Network Controller and Google Cloud from different resources.

### **Cisco Cloud Network Controller Documentation**

You can find documentation for Cisco Cloud Network Controller Cisco.com:

*Cisco Cloud Network Controller [documentation](https://www.cisco.com/c/en/us/support/cloud-systems-management/cloud-application-policy-infrastructure-controller/series.html) library*

#### **Google Cloud Documentation**

You can find documentation, including user guides, FAQs, case studies, and white papers, on the Google Cloud website.